# 檢視RV110W VPN防火牆上的VPN客戶端連線狀 態

#### 目標 T

虛擬專用網路(VPN)是通過網際網路隧道連線在兩個遠端網路之間提供連線的網路。VPN隧道 封裝資料,將資料傳送到目的地,然後為接收方解封裝資料。VPN Client Connection Status 頁面顯示路由器上配置的VPN客戶端及其連線狀態。本文說明如何檢視RV110W上VPN隧道 客戶端的狀態。

#### 適用的裝置 i<br>D

·RV110W

### 軟體版本

•1.2.0.9

## VPN客戶端連線狀態

步驟1.登入到Web配置實用程式並選擇Status > VPN Status。VPN Status 開啟:

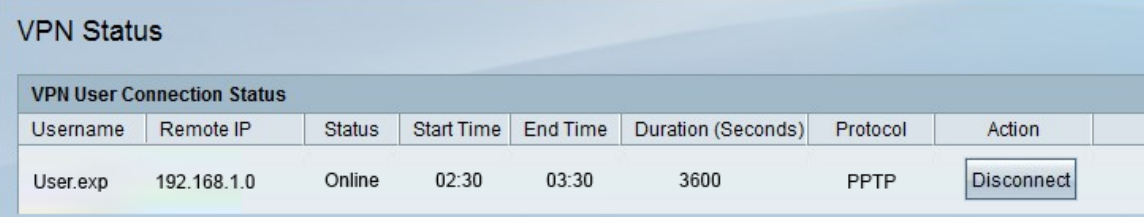

以下資訊顯示在VPN使用者連線狀態表中:

·使用者名稱 — 顯示VPN隧道的使用者的名稱。

·遠端IP — 顯示VPN隧道的遠端IP地址。

·狀態 — 顯示VPN客戶端的當前狀態。有兩種狀態:

- Online — 表示VPN隧道已建立且存在連線。

— 離線 — 表示VPN隧道未連線或連線失敗。

- ·開始時間 顯示VPN使用者開始連線的時間。
- ·結束時間 顯示VPN使用者結束連線的時間。

·持續時間 — 顯示VPN使用者使用隧道的時間(秒)。

·協定 — 顯示使用者用於建立與VPN隧道連線的協定。有兩種可能的選項:QuickVPN和點 對點通道通訊協定(PPTP)。

步驟2.(可選)要斷開使用者與VPN隧道的連線,請按一下Disconnect。